Visite guidée du portable

Guide d'utilisation

© Copyright 2007 Hewlett-Packard Development Company, L.P.

Windows est une marque déposée de Microsoft Corporation aux États-Unis. Bluetooth est une marque détenue par son propriétaire et utilisée sous licence par Hewlett-Packard Company. Le logo SD est une marque de son propriétaire.

Les informations contenues dans ce document peuvent être modifiées sans préavis. Les garanties relatives aux produits et aux services HP sont décrites dans les textes de garantie limitée expresse qui les accompagnent. Aucun élément du présent document ne peut être interprété comme constituant une garantie supplémentaire. HP ne saurait être tenu pour responsable des erreurs ou omissions de nature technique ou rédactionnelle qui pourraient subsister dans le présent document.

Première édition : mars 2007

Référence du document : 435751-051

### **Notice produit**

Ce manuel de l'utilisateur décrit les fonctions communes à tous les modèles. Certaines fonctions peuvent ne pas être disponibles sur votre ordinateur.

# **Sommaire**

#### 1 Identification du matériel

#### 2 Eléments

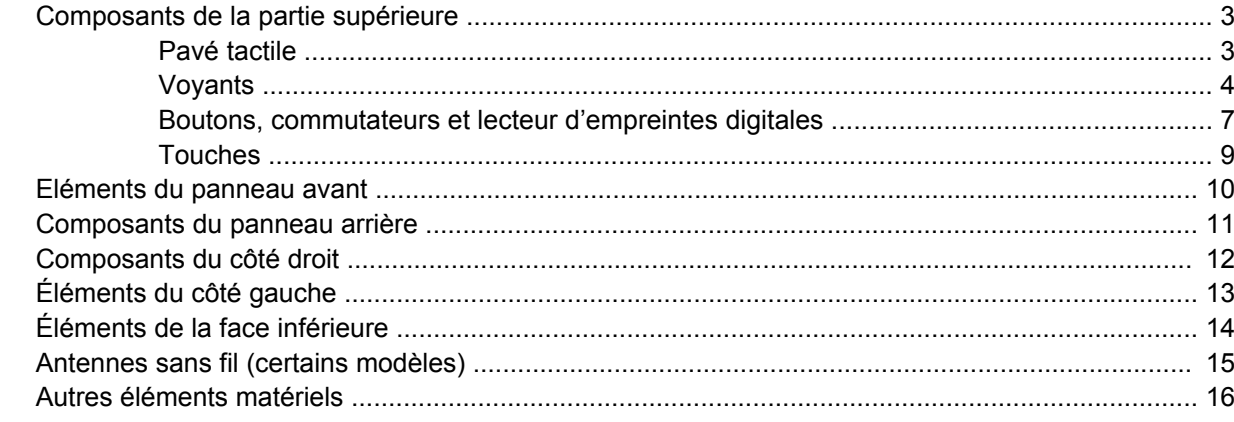

#### 3 Étiquettes

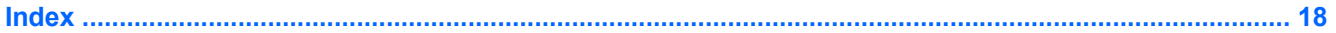

# <span id="page-6-0"></span>**1 Identification du matériel**

Pour afficher la liste du matériel installé dans l'ordinateur, effectuez les opérations suivantes :

- **1.** Sélectionnez **Démarrer > Poste de travail**.
- **2.** Dans le volet gauche de la fenêtre Tâches système, cliquez sur **Afficher les informations système**.
- **3.** Sélectionnez l'onglet **Matériel**, puis cliquez sur **Gestionnaire de périphériques**.

Vous pouvez également ajouter un matériel ou modifier les configurations des périphériques à l'aide du Gestionnaire de périphériques.

# <span id="page-7-0"></span>**2 Eléments**

### <span id="page-8-0"></span>**Composants de la partie supérieure**

### **Pavé tactile**

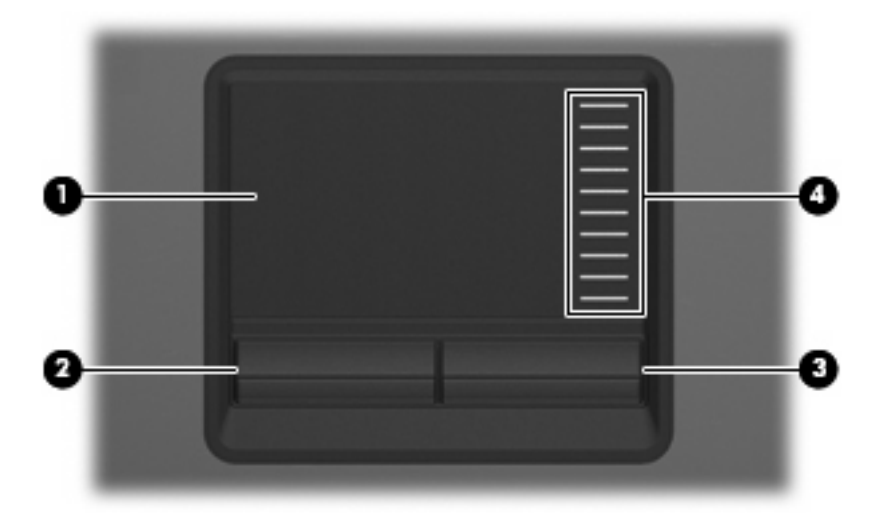

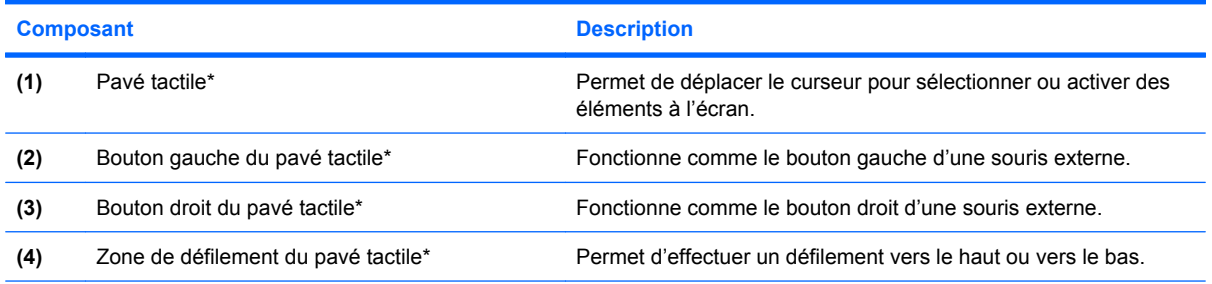

\*Ce tableau décrit les paramètres usine. Pour afficher et modifier les préférences des périphériques de pointage, sélectionnez **Démarrer > Panneau de configuration > Imprimantes et autres périphériques > Souris**.

### <span id="page-9-0"></span>**Voyants**

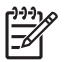

**REMARQUE :** Reportez-vous à l'illustration du modèle le plus proche de votre ordinateur.

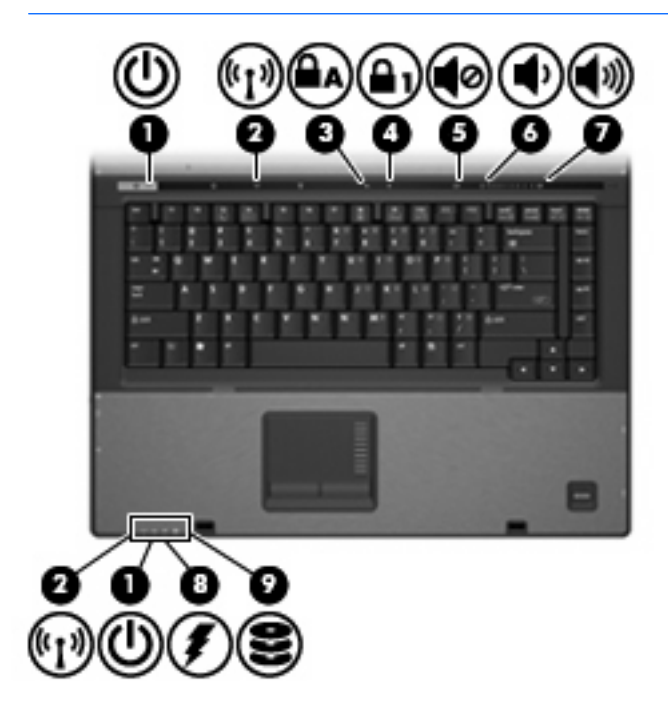

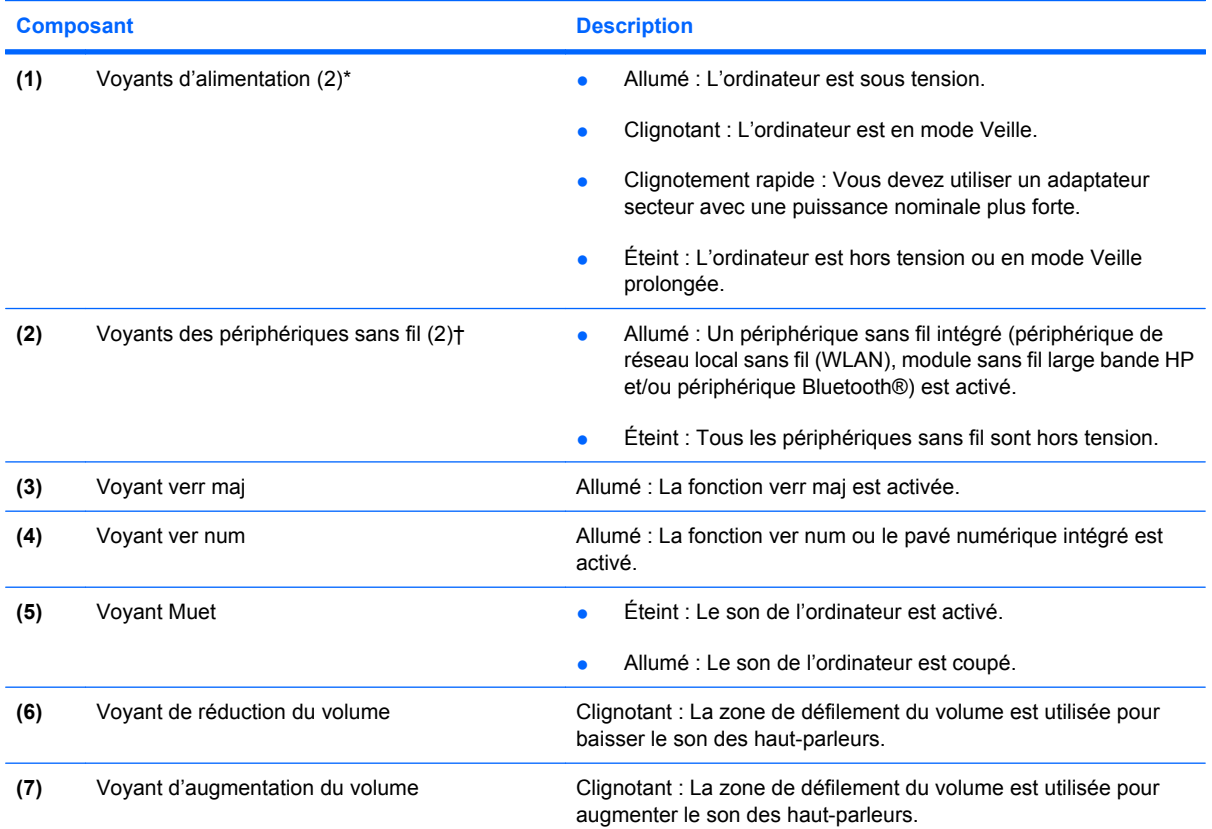

<span id="page-10-0"></span>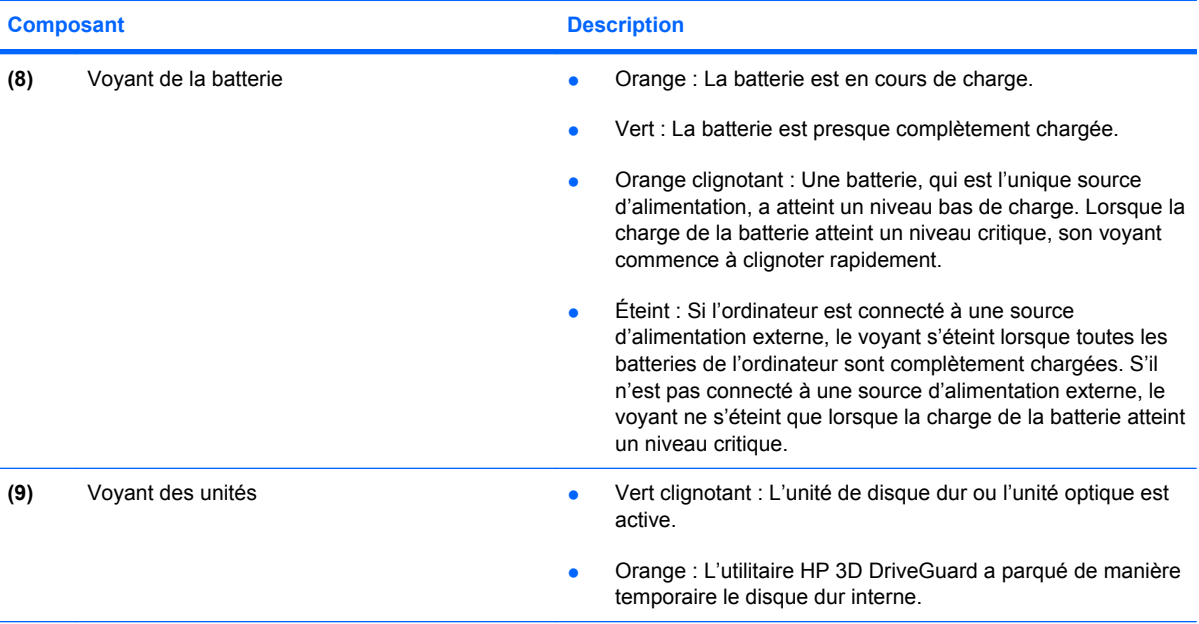

\*Les deux voyants d'alimentation indiquent les mêmes informations. Le voyant de l'interrupteur d'alimentation est visible uniquement lorsque l'ordinateur est ouvert. Le voyant d'alimentation situé sur la face avant de l'ordinateur est toujours visible, que l'ordinateur soit ouvert ou fermé.

†Les 2 voyants de périphérique sans fil indiquent les mêmes informations. Le voyant du bouton des périphériques sans fil est visible uniquement lorsque l'ordinateur est ouvert. Le voyant des périphériques sans fil situé sur la face avant de l'ordinateur est toujours visible, que l'ordinateur soit ouvert ou fermé.

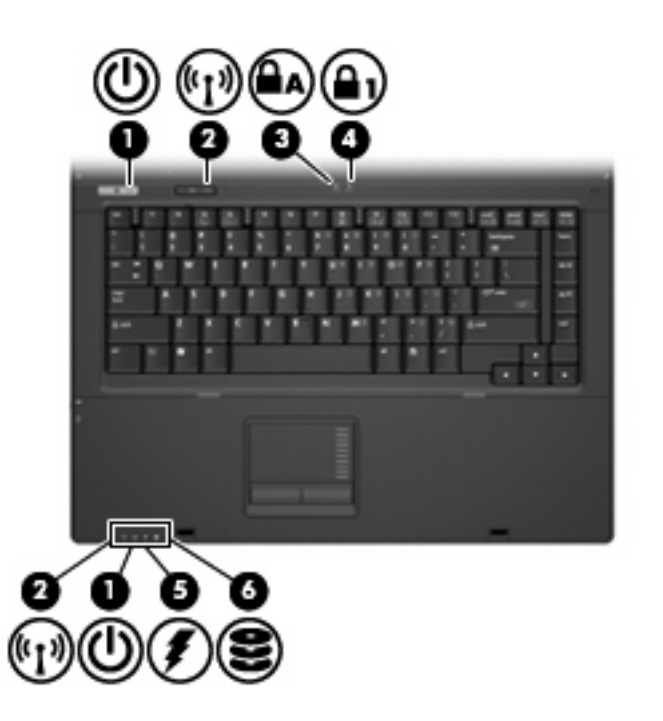

<span id="page-11-0"></span>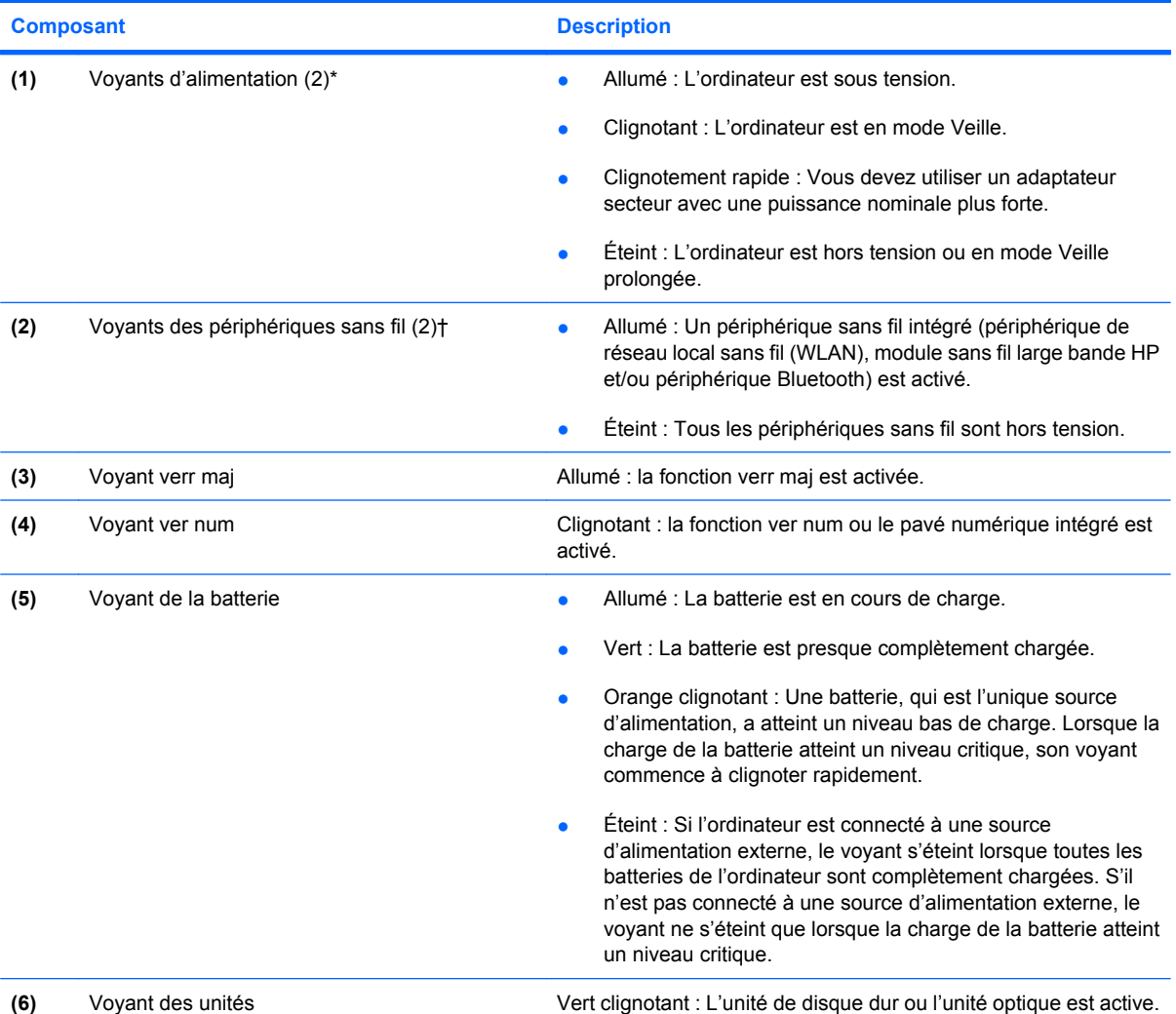

\*Les deux voyants d'alimentation indiquent les mêmes informations. Le voyant de l'interrupteur d'alimentation est visible uniquement lorsque l'ordinateur est ouvert. Le voyant d'alimentation situé sur la face avant de l'ordinateur est toujours visible, que l'ordinateur soit ouvert ou fermé.

†Les 2 voyants de périphérique sans fil indiquent les mêmes informations. Le voyant du bouton du périphérique sans fil est visible uniquement lorsque l'ordinateur est ouvert. Le voyant des périphériques sans fil situé sur la face avant de l'ordinateur est toujours visible, que l'ordinateur soit ouvert ou fermé.

### <span id="page-12-0"></span>**Boutons, commutateurs et lecteur d'empreintes digitales**

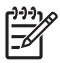

**REMARQUE :** Reportez-vous à l'illustration du modèle le plus proche de votre ordinateur.

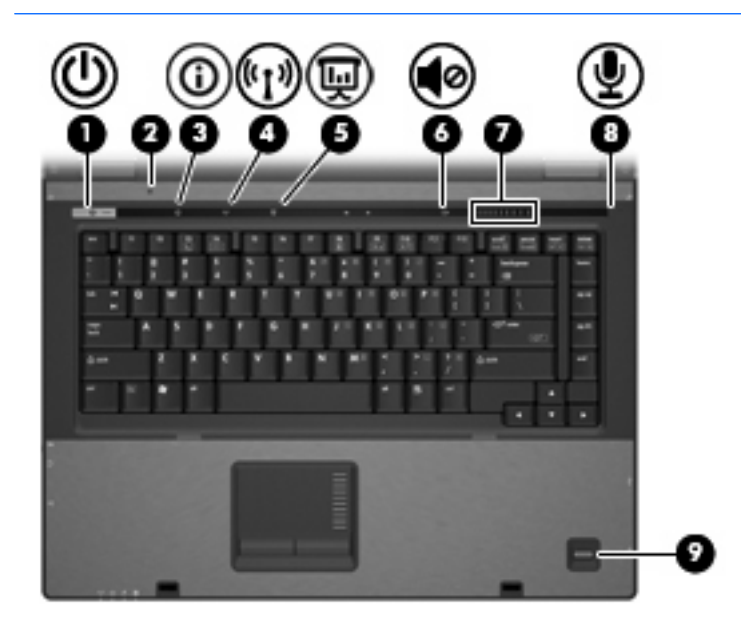

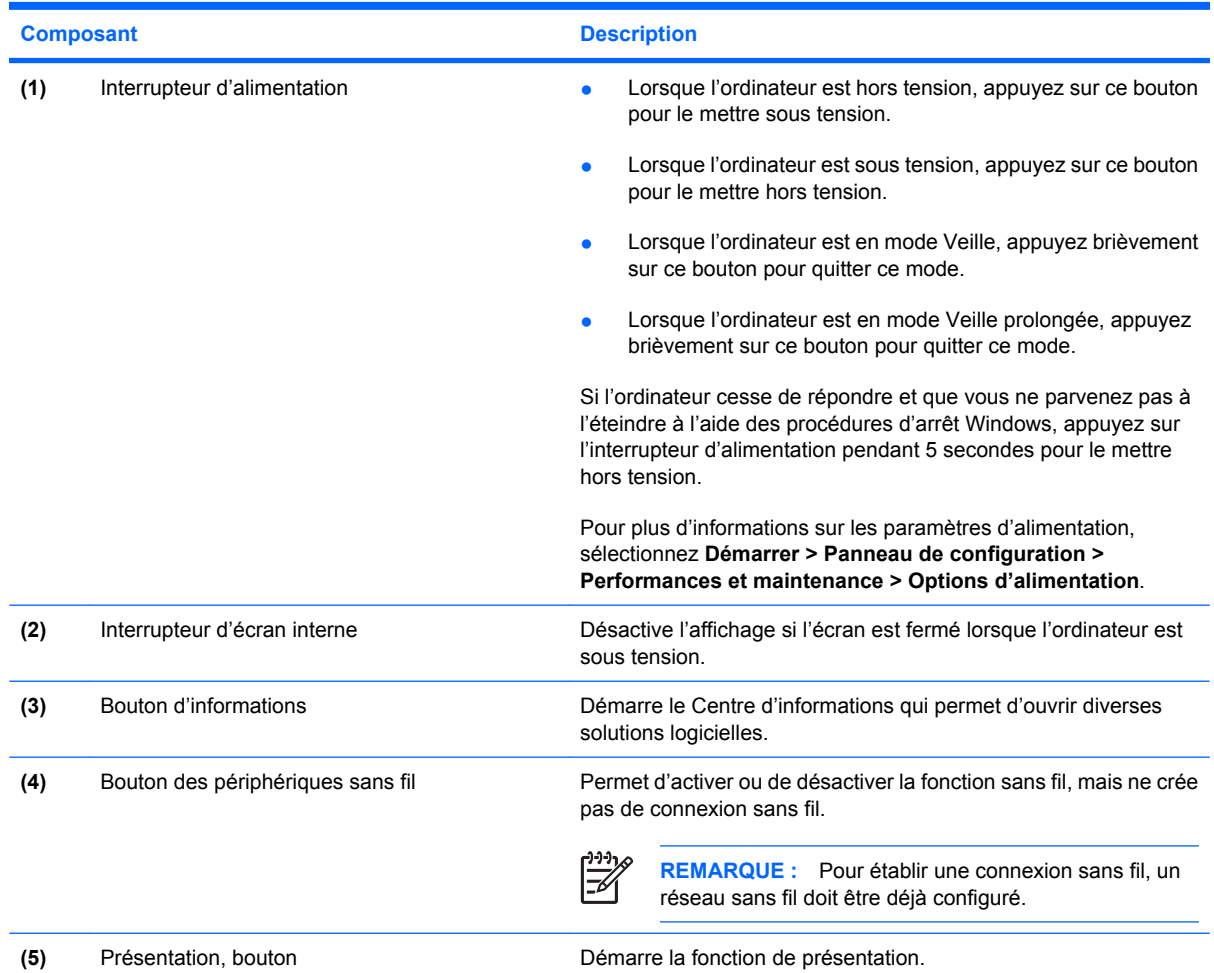

<span id="page-13-0"></span>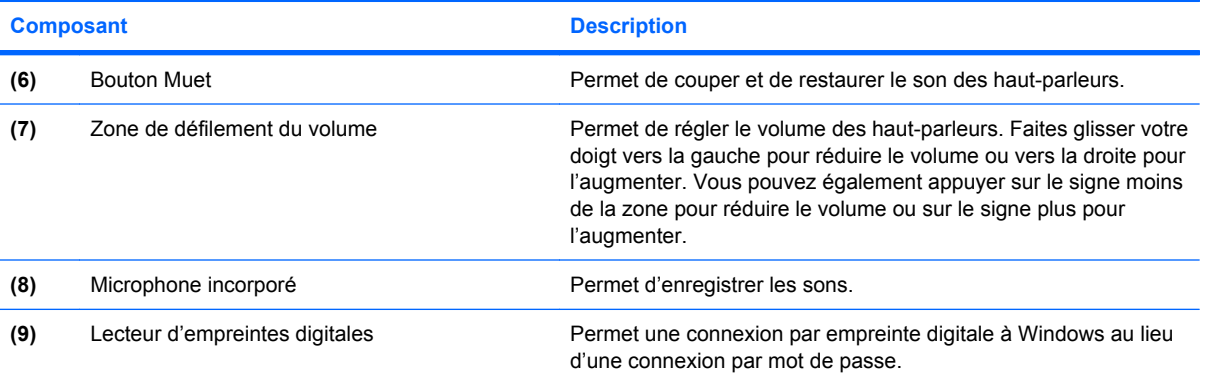

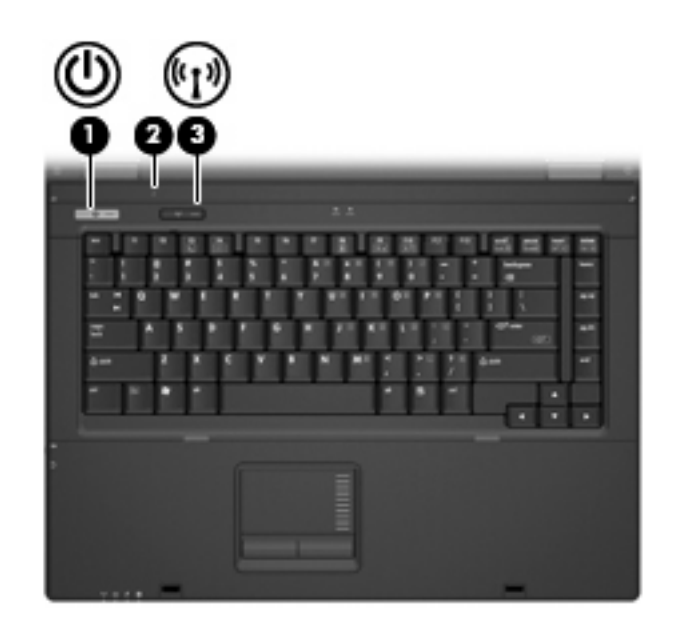

#### **Composant Description**

- (1) Interrupteur d'alimentation **busic de la contrateur est hors tension**, appuyez sur ce bouton pour le mettre sous tension.
	- Lorsque l'ordinateur est sous tension, appuyez sur ce bouton pour le mettre hors tension.
	- Lorsque l'ordinateur est en mode Veille, appuyez brièvement sur ce bouton pour quitter ce mode.
	- Lorsque l'ordinateur est en mode Veille prolongée, appuyez brièvement sur ce bouton pour quitter ce mode.

Si l'ordinateur cesse de répondre et que vous ne parvenez pas à l'éteindre à l'aide des procédures d'arrêt Windows, appuyez sur l'interrupteur d'alimentation pendant 5 secondes pour le mettre hors tension.

Pour plus d'informations sur les paramètres d'alimentation, sélectionnez **Démarrer > Panneau de configuration > Performances et maintenance > Options d'alimentation**.

<span id="page-14-0"></span>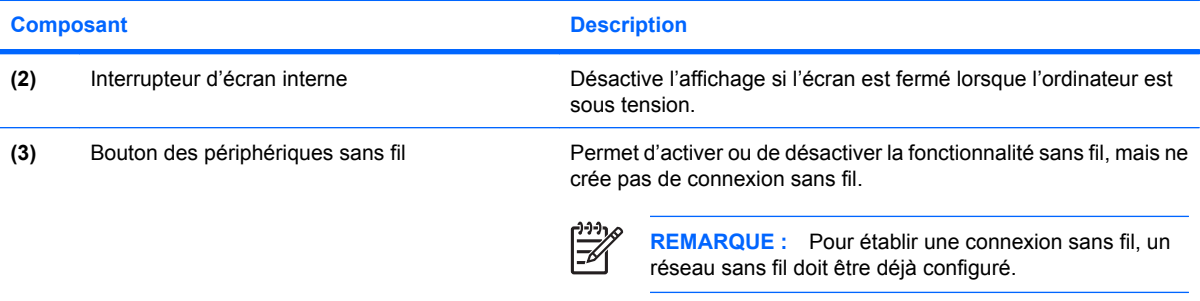

#### **Touches**

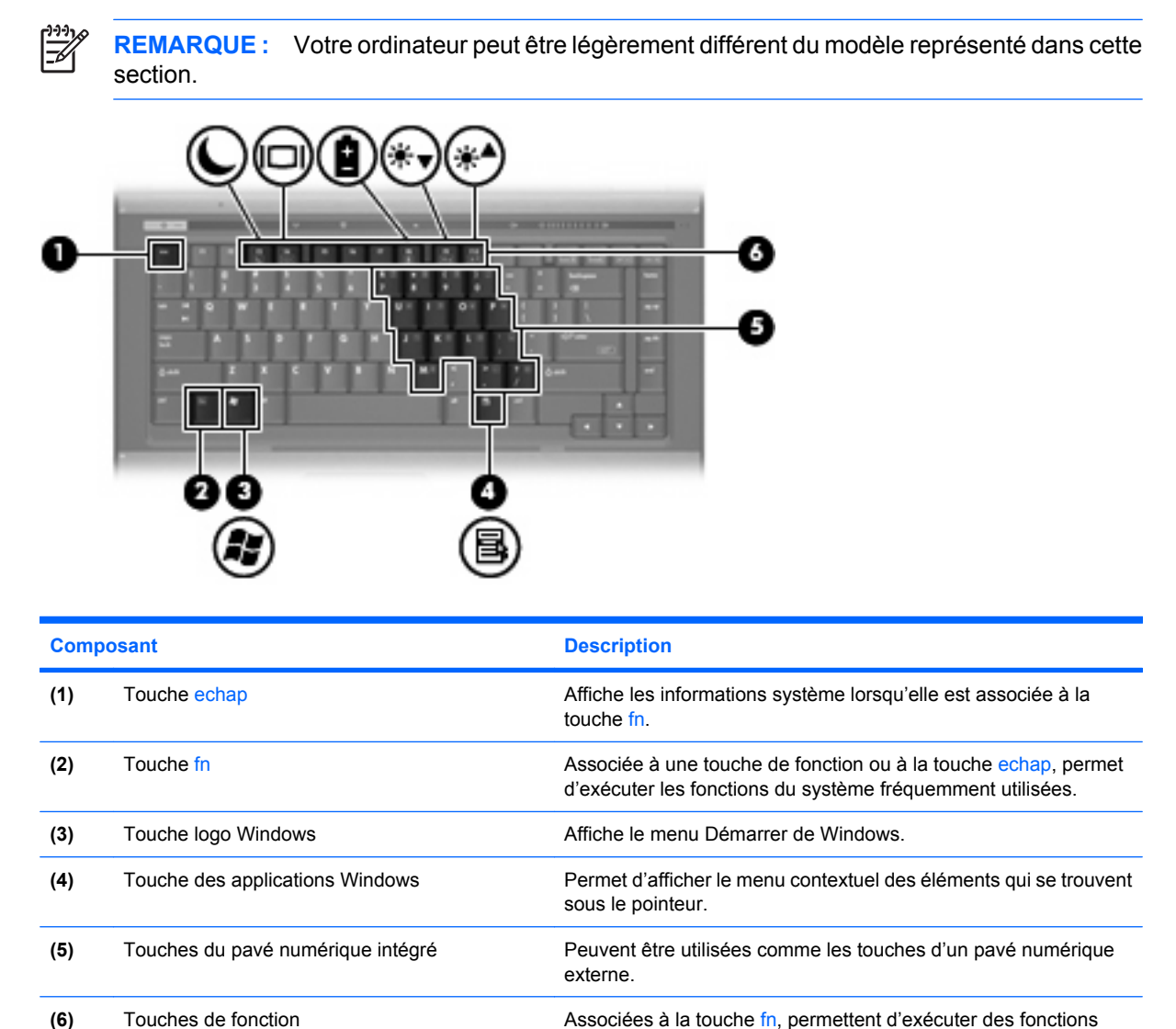

système fréquemment utilisées.

# <span id="page-15-0"></span>**Eléments du panneau avant**

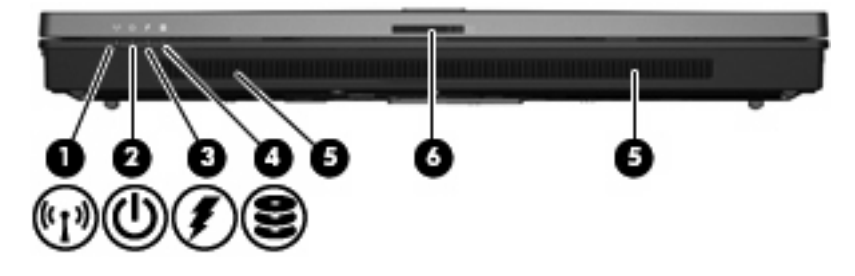

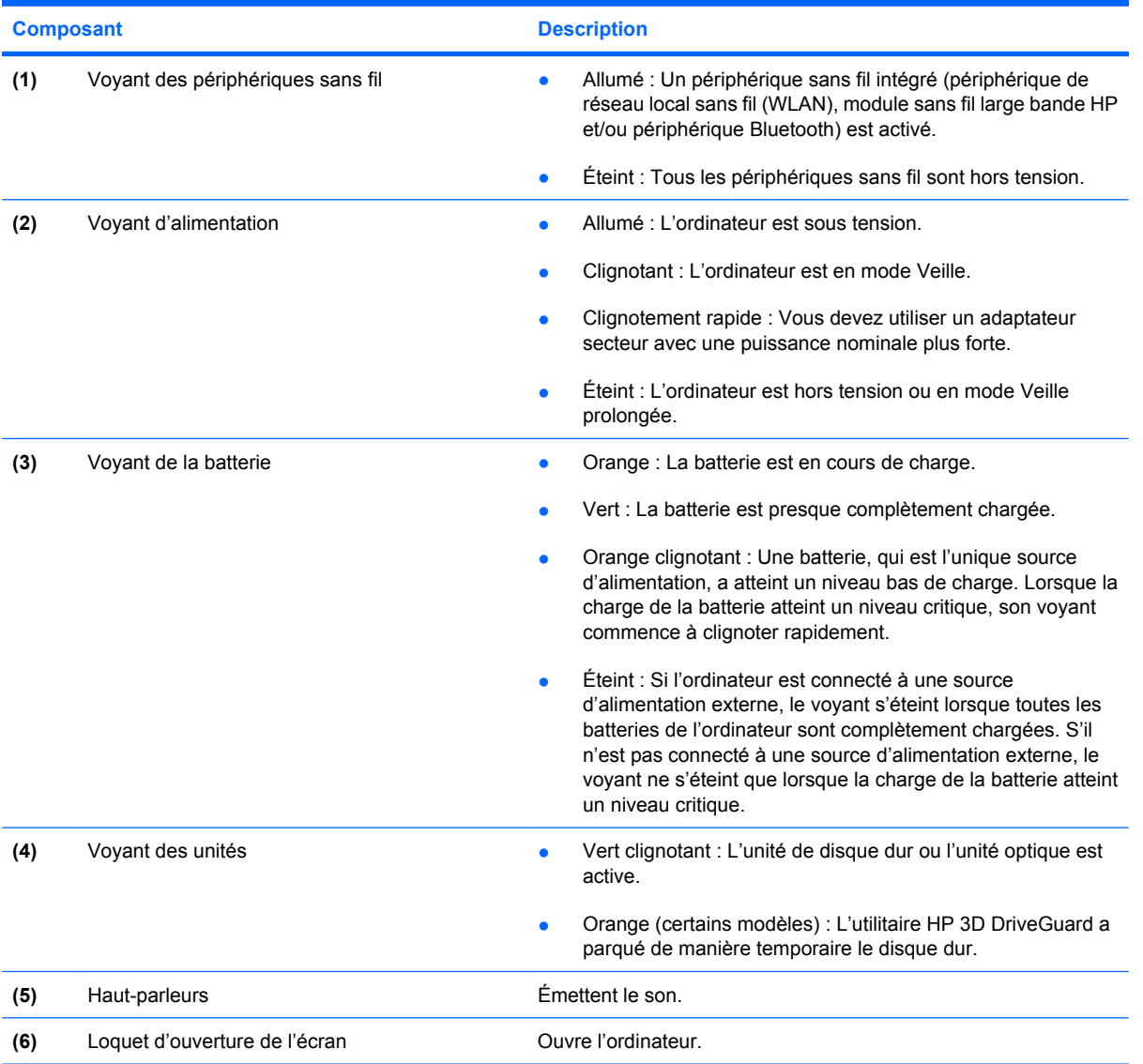

# <span id="page-16-0"></span>**Composants du panneau arrière**

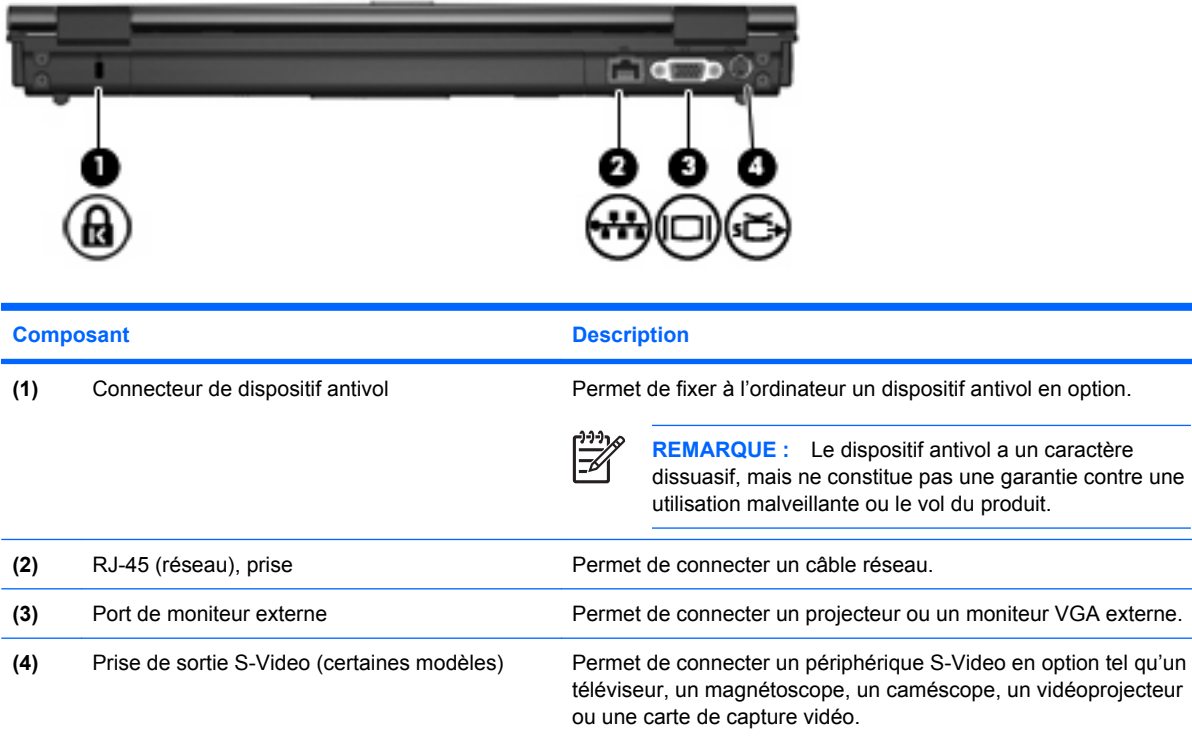

# <span id="page-17-0"></span>**Composants du côté droit**

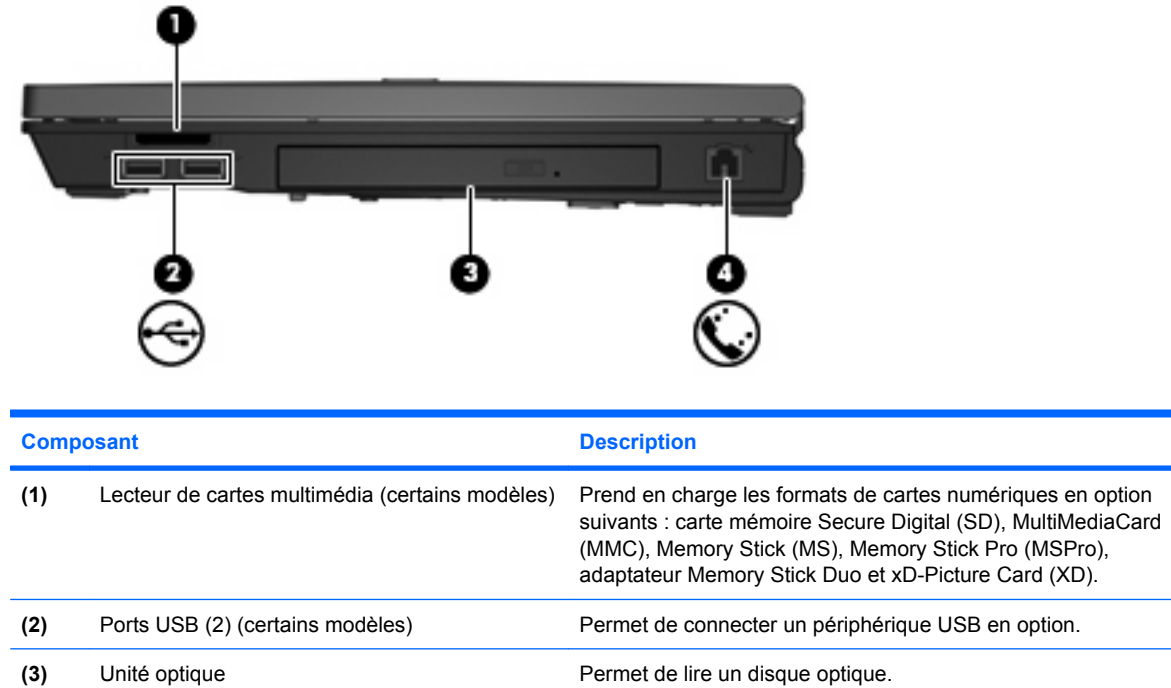

(4) Prise RJ-11 (modem) **Permet de connecter un câble modem.** 

# <span id="page-18-0"></span>**Éléments du côté gauche**

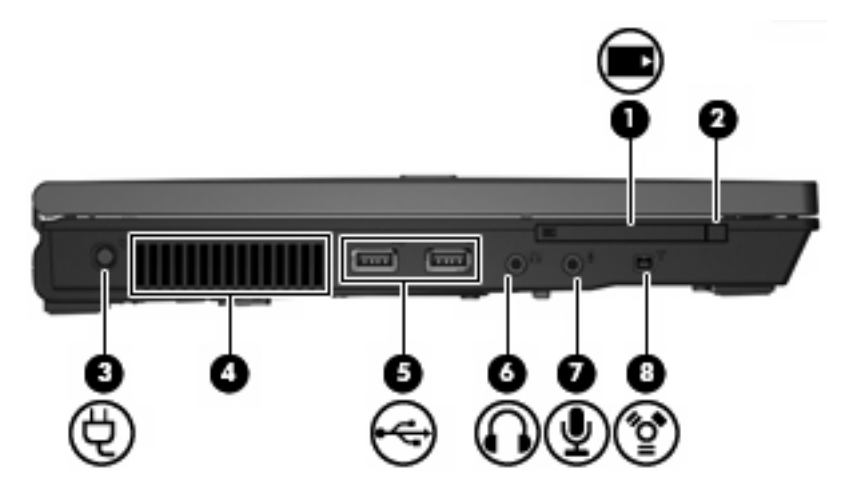

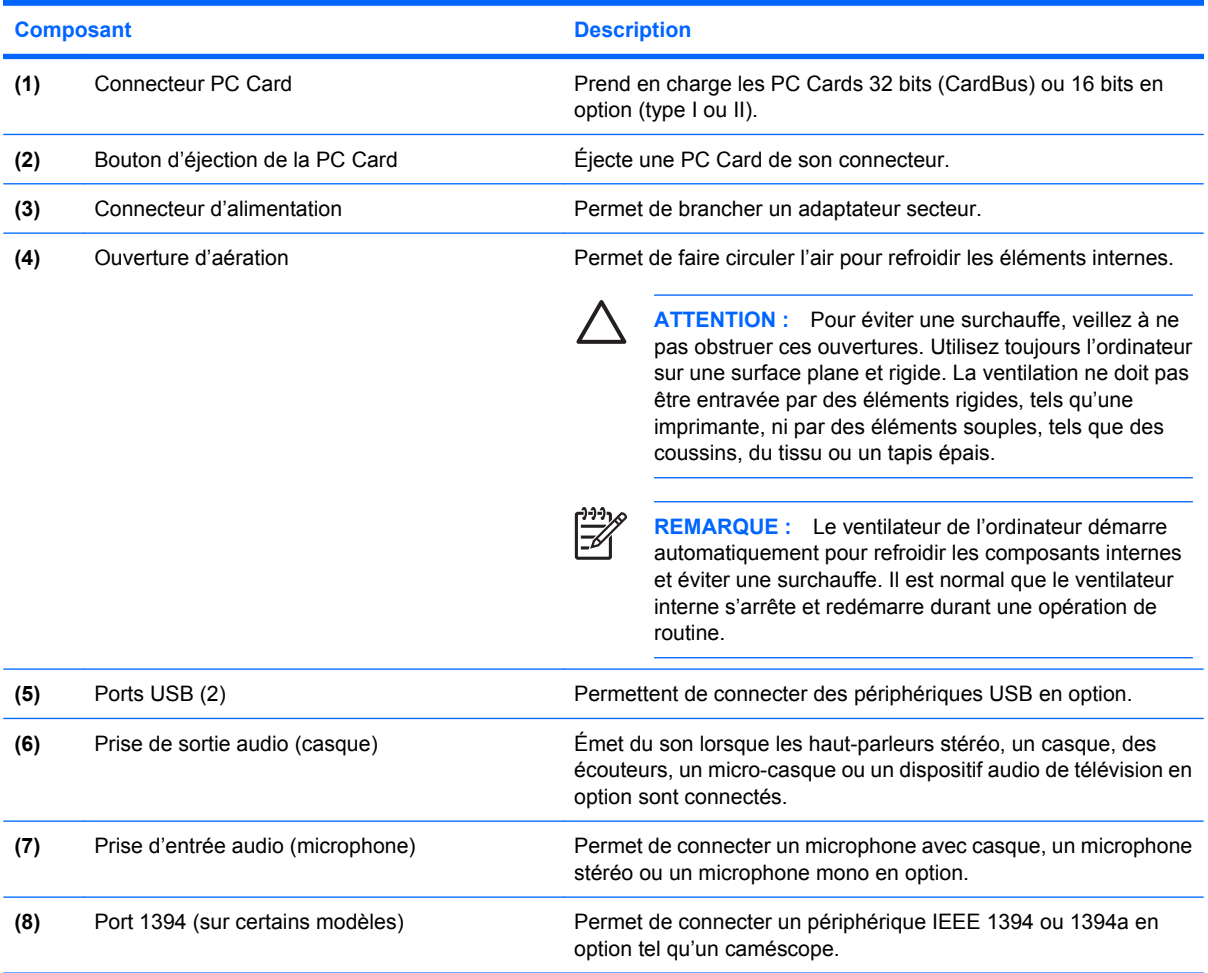

# <span id="page-19-0"></span>**Éléments de la face inférieure**

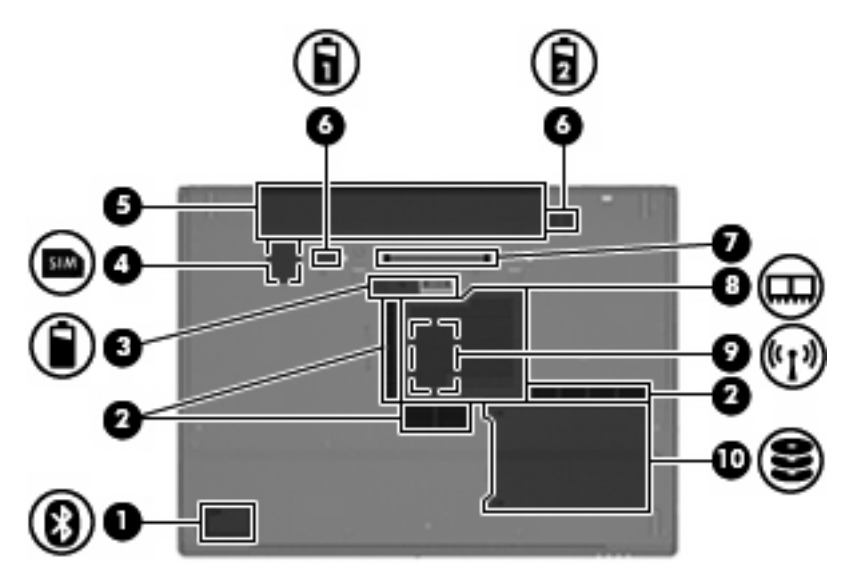

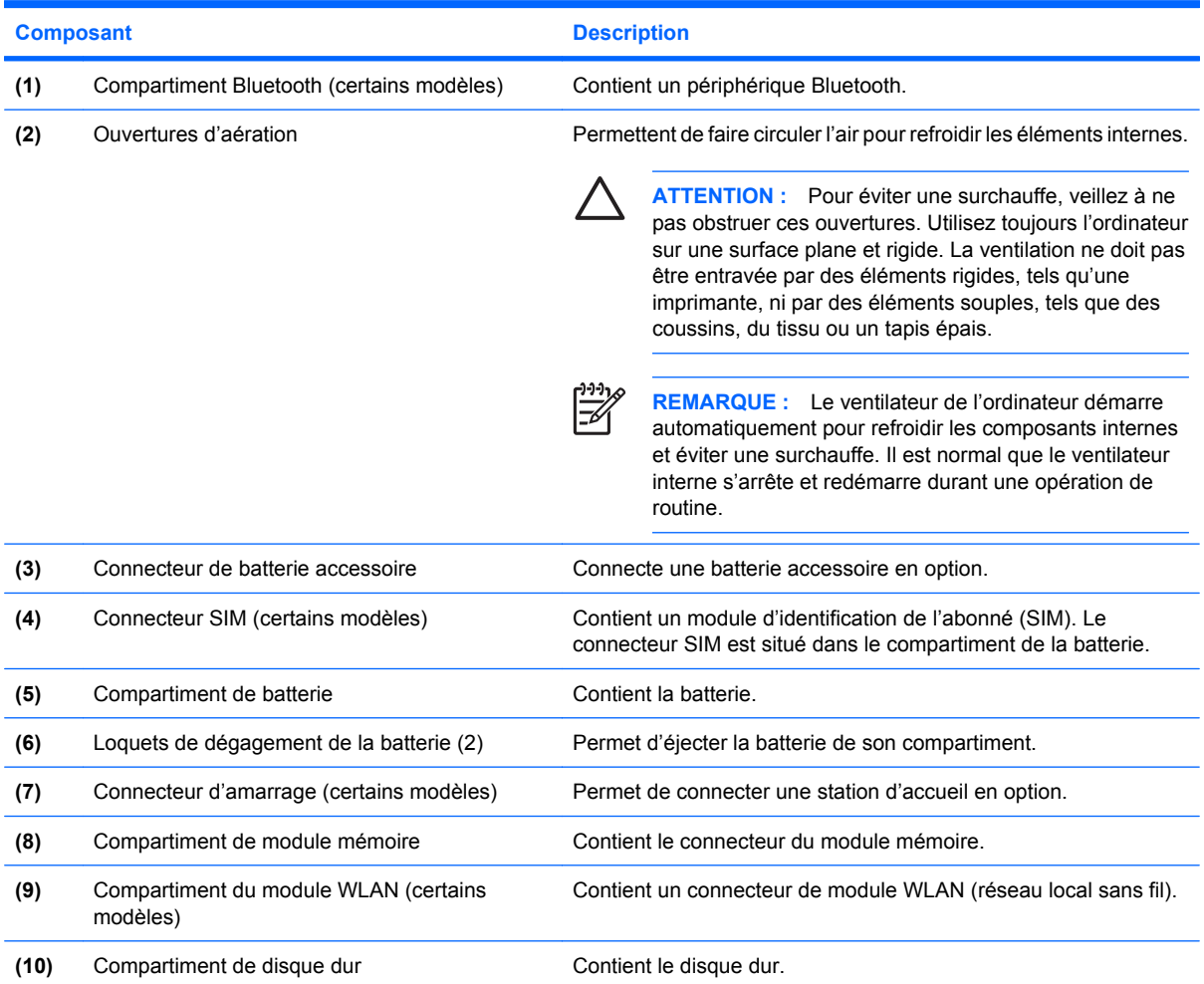

# <span id="page-20-0"></span>**Antennes sans fil (certains modèles)**

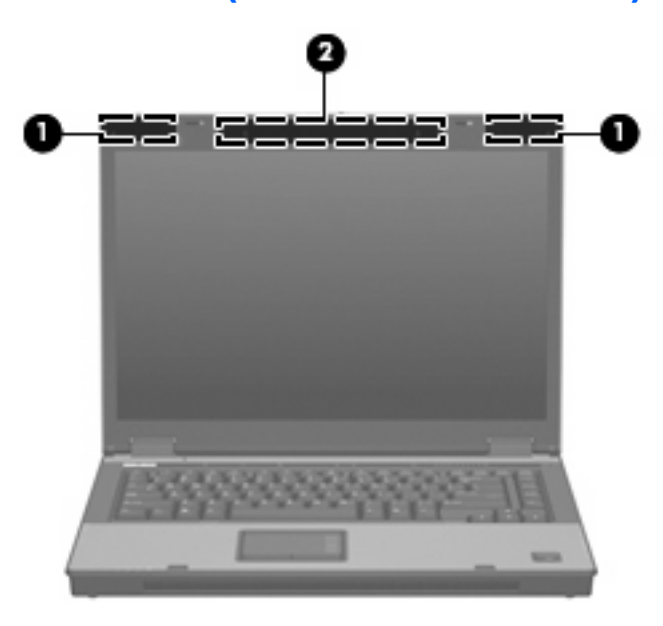

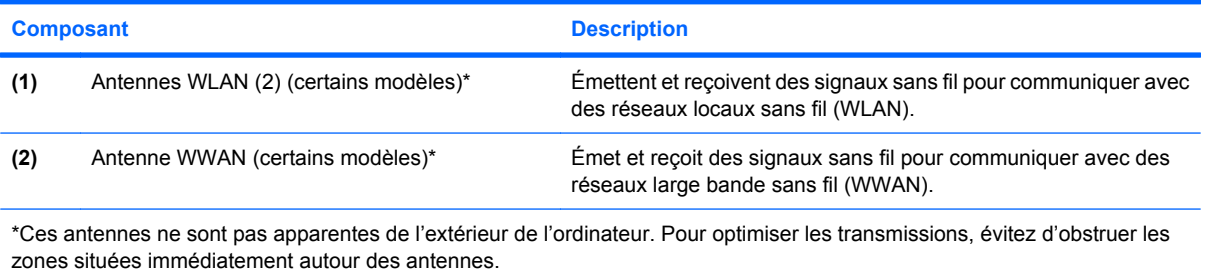

# <span id="page-21-0"></span>**Autres éléments matériels**

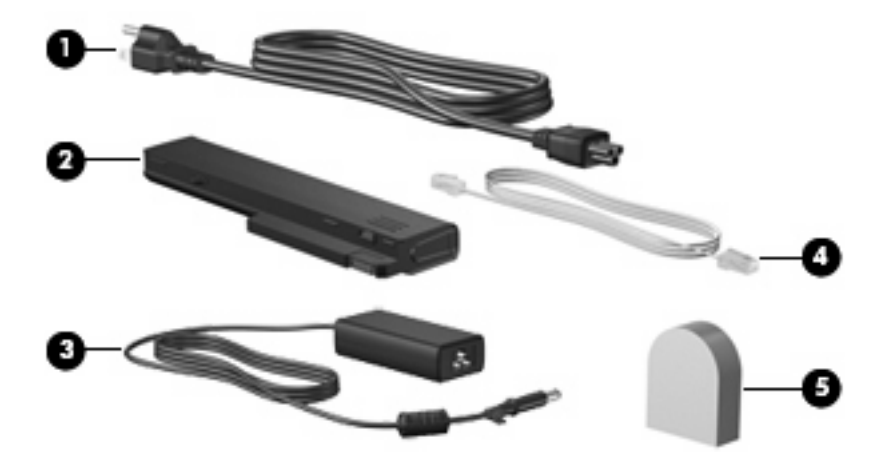

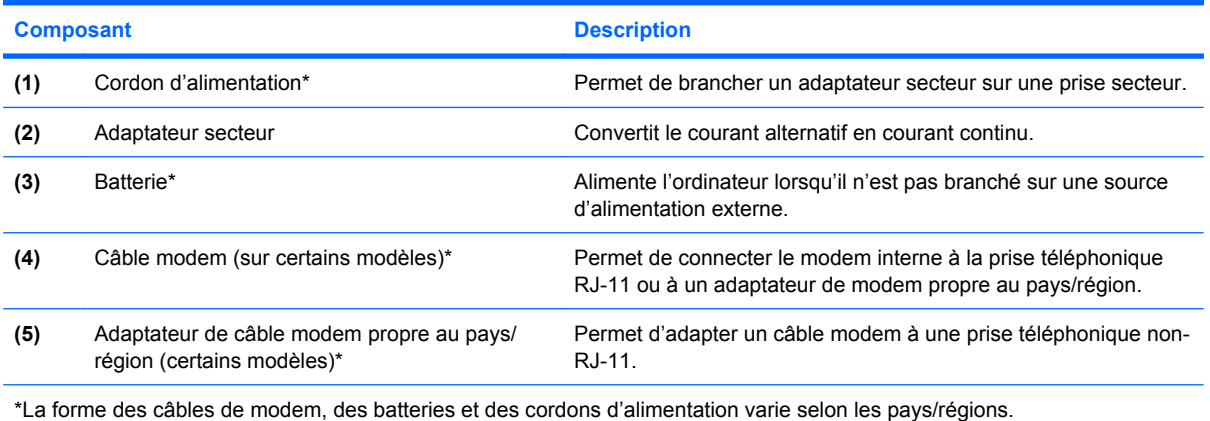

# <span id="page-22-0"></span>**3 Étiquettes**

Les étiquettes apposées sur l'ordinateur fournissent des informations qui peuvent être utiles en cas de résolution de problèmes liés au système ou de déplacement à l'étranger avec l'ordinateur.

- Service Tag : fournit le nom et le numéro de produit (P/N) ainsi que le numéro de série (S/N) de votre ordinateur. Vous devez disposer de ces informations lorsque vous contactez l'assistance technique. L'étiquette Service Tag est apposée sous l'ordinateur.
- Certificat d'authenticité Microsoft® (certains modèles) : présente la clé de produit Windows®. Ces informations vous seront utiles pour mettre à jour ou résoudre les problèmes liés au système d'exploitation. Ce certificat est apposé sous l'ordinateur.
- Étiquette sur les réglementations : fournit des informations sur les réglementations applicables à l'ordinateur. Cette étiquette relative aux réglementations est apposée sous l'ordinateur.
- Étiquette d'homologation du modem : fournit des informations sur les réglementations applicables au modem et répertorie les critères d'homologation requis dans certains pays/régions où son utilisation a été approuvée. Ces informations vous seront utiles lors de vos déplacements à l'étranger. Cette étiquette est apposée à l'intérieur du compartiment du module mémoire.
- Étiquette(s) de certification sans fil (certains modèles) : fournit des informations sur les périphériques sans fil en option, ainsi que les certificats d'homologation de certains pays/régions dans lesquels l'utilisation des périphériques a été agréée. Un périphérique sans fil en option peut être un périphérique de réseau local sans fil (WLAN), un module sans fil large bande HP ou un périphérique Bluetooth®. Si votre modèle d'ordinateur intègre un ou plusieurs périphériques sans fil, une ou plusieurs étiquettes de certification ont été incluses avec l'ordinateur. Ces informations vous seront utiles lors de vos déplacements. Les certificats de conformité aux normes sans fil sont apposés à l'intérieur du compartiment du module mémoire.
- Étiquette SIM (module d'identification de l'abonné) (certains modèles) : contient l'ICCID (Integrated Circuit Card ID, identifiant de carte à circuit intégré) de votre SIM. Cette étiquette est située dans le compartiment de la batterie.
- Étiquette du module sans fil large bande HP (certains modèles) : contient le numéro de série de votre module sans fil large bande HP. Cette étiquette est située dans le compartiment de la batterie.

# <span id="page-23-0"></span>**Index**

#### **A**

adaptateur de câble modem propre au pays/région [16](#page-21-0) adaptateur secteur, identification [16](#page-21-0) alimentation, identification des voyants [4](#page-9-0), [6](#page-11-0) alimentation, identification du connecteur [13](#page-18-0) alimentation, identification du voyant [10](#page-15-0) antennes WLAN, identification [15](#page-20-0) antenne WWAN, identification [15](#page-20-0) applications Windows, touche [9](#page-14-0) augmentation du volume, identification du voyant [4](#page-9-0)

#### **B**

batterie, compartiment [14,](#page-19-0) [17](#page-22-0) batterie, identification [16](#page-21-0) batterie, identification du loquet de dégagement [14](#page-19-0) batterie, identification du voyant [5](#page-10-0), [6,](#page-11-0) [10](#page-15-0) batterie accessoire, identification du connecteur [14](#page-19-0) Bluetooth, étiquette [17](#page-22-0) Bluetooth, identification du compartiment [14](#page-19-0) boutons alimentation [7](#page-12-0), [8](#page-13-0) informations [7](#page-12-0) Muet [8](#page-13-0) pavé tactile [3](#page-8-0) PC Card, éjection [13](#page-18-0) périphériques sans fil [7,](#page-12-0) [9](#page-14-0) Présentation [7](#page-12-0)

#### **C**

câble modem [16](#page-21-0)

casque (sortie audio), prise [13](#page-18-0) certificat d'authenticité, étiquette [17](#page-22-0) clé de produit [17](#page-22-0) compartiment module mémoire [14](#page-19-0) module WLAN [14](#page-19-0) compartiments batterie [14,](#page-19-0) [17](#page-22-0) disque dur [14](#page-19-0) connecteur d'alimentation [13](#page-18-0) connecteur d'amarrage, identification [14](#page-19-0) connecteurs Lecteur de cartes multimédia [12](#page-17-0) module mémoire [14](#page-19-0) cordon, alimentation [16](#page-21-0) cordon d'alimentation, identification [16](#page-21-0)

#### **D**

dégagement de la batterie, loquet [14](#page-19-0) déplacement avec l'ordinateur étiquette d'homologation du modem [17](#page-22-0) étiquettes de certification de périphérique sans fil [17](#page-22-0) dispositif antivol, identification du connecteur [11](#page-16-0) disque dur, identification du compartiment [14](#page-19-0)

#### **E**

echap, identification de la touche [9](#page-14-0) éléments antennes sans fil [15](#page-20-0) côté droit [12](#page-17-0)

côté gauche [13](#page-18-0) face inférieure [14](#page-19-0) face supérieure [3](#page-8-0) matériel supplémentaire [16](#page-21-0) panneau arrière [11](#page-16-0) panneau avant [10](#page-15-0) entrée audio (microphone), identification de la prise [13](#page-18-0) étiquette de service [17](#page-22-0) étiquettes Bluetooth [17](#page-22-0) certificat d'authenticité Microsoft [17](#page-22-0) certification de périphérique sans fil [17](#page-22-0) étiquette de service [17](#page-22-0) homologation du modem [17](#page-22-0) module sans fil large bande HP [17](#page-22-0) réglementations [17](#page-22-0) SIM [17](#page-22-0) WLAN [17](#page-22-0)

#### **F**

fn, identification de la touche [9](#page-14-0) fonction, identification des touches [9](#page-14-0)

#### **H**

haut-parleur, identification [10](#page-15-0)

#### **I**

identification de l'interrupteur d'écran [7](#page-12-0) IEEE 1394, identification du port [13](#page-18-0) informations, identification du bouton [7](#page-12-0) interrupteur d'alimentation, identification [7](#page-12-0), [8](#page-13-0)

interrupteur d'écran, identification du commutateur [7](#page-12-0)

#### **L**

lecteur de cartes multimédia, identification [12](#page-17-0) lecteur d'empreintes digitales, identification [8](#page-13-0) loquet, dégagement de la batterie [14](#page-19-0) loquet d'ouverture de l'écran, identification [10](#page-15-0)

#### **M**

microphone (entrée audio), prise [13](#page-18-0) microphone incorporé, identification [8](#page-13-0) Microsoft, étiquette du certificat d'authenticité [17](#page-22-0) modem, étiquette d'homologation [17](#page-22-0) module mémoire, identification du compartiment [14](#page-19-0) module sans fil large bande HP, étiquette [17](#page-22-0) module WLAN, identification du compartiment [14](#page-19-0) moniteur externe, identification du port [11](#page-16-0) moniteur externe, port [11](#page-16-0) Muet, identification du bouton [8](#page-13-0) Muet, identification du voyant [4](#page-9-0)

#### **N**

nom et numéro du produit de l'ordinateur [17](#page-22-0) numéro de série d'ordinateur [17](#page-22-0)

#### **O**

ouverture d'aération [13](#page-18-0) ouvertures d'aération, identification [14](#page-19-0)

#### **P**

pavé numérique, identification des touches [9](#page-14-0) pavé tactile boutons [3](#page-8-0)

identification [3](#page-8-0) zones de défilement [3](#page-8-0) pavé tactile, zones de défilement [3](#page-8-0) PC Card, identification du bouton d'éjection [13](#page-18-0) PC Card, identification du connecteur [13](#page-18-0) périphérique sans fil, identification du bouton [7](#page-12-0), [9](#page-14-0) périphériques sans fil, étiquette de certification [17](#page-22-0) périphériques sans fil, identification du voyant [4,](#page-9-0) [10](#page-15-0) port 1394, identification [13](#page-18-0) ports 1394 [13](#page-18-0) moniteur externe [11](#page-16-0) USB [12,](#page-17-0) [13](#page-18-0) Présentation, identification du bouton [7](#page-12-0) prises entrée audio (microphone) [13](#page-18-0) RJ-11 (modem) [12](#page-17-0) RJ-45 (réseau) [11](#page-16-0) sortie audio (casque) [13](#page-18-0) sortie S-Video [11](#page-16-0)

#### **R**

réduction du volume, identification du voyant [4](#page-9-0) réglementations, informations étiquette d'homologation du modem [17](#page-22-0) étiquettes de certification de périphérique sans fil [17](#page-22-0) réglementations, étiquette [17](#page-22-0) RJ-11 (modem), identification de la prise [12](#page-17-0) RJ-45 (réseau), identification de la prise [11](#page-16-0)

#### **S**

SIM, étiquette [17](#page-22-0) SIM, identification du connecteur [14](#page-19-0) sortie audio (casque), identification de la prise [13](#page-18-0) S-Video, identification de la prise de sortie [11](#page-16-0)

système d'exploitation clé de produit [17](#page-22-0) Microsoft, étiquette du certificat d'authenticité [17](#page-22-0)

#### **T**

touches applications Windows [9](#page-14-0) echap [9](#page-14-0) fn [9](#page-14-0) fonction [9](#page-14-0) logo Windows [9](#page-14-0) pavé numérique [9](#page-14-0)

#### **U**

unité, identification du voyant [5,](#page-10-0) [6,](#page-11-0) [10](#page-15-0) unité optique, identification [12](#page-17-0) USB, identification des ports [12,](#page-17-0) [13](#page-18-0)

#### **V**

ver num, identification du voyant [4](#page-9-0), [6](#page-11-0) verr maj, identification du voyant [4](#page-9-0), [6](#page-11-0) volume, identification de la zone de défilement [8](#page-13-0) voyants alimentation [4,](#page-9-0) [6](#page-11-0), [10](#page-15-0) augmentation du volume [4](#page-9-0) batterie [5,](#page-10-0) [6,](#page-11-0) [10](#page-15-0) Muet [4](#page-9-0) périphériques sans fil [4](#page-9-0), [10](#page-15-0) réduction du volume [4](#page-9-0) unité [5](#page-10-0), [6](#page-11-0), [10](#page-15-0) ver num [4,](#page-9-0) [6](#page-11-0) verr maj [4,](#page-9-0) [6](#page-11-0)

#### **W**

Windows, identification de la touche des applications [9](#page-14-0) Windows, identification de la touche logo [9](#page-14-0) WLAN, étiquette [17](#page-22-0) WLAN, périphérique [17](#page-22-0)

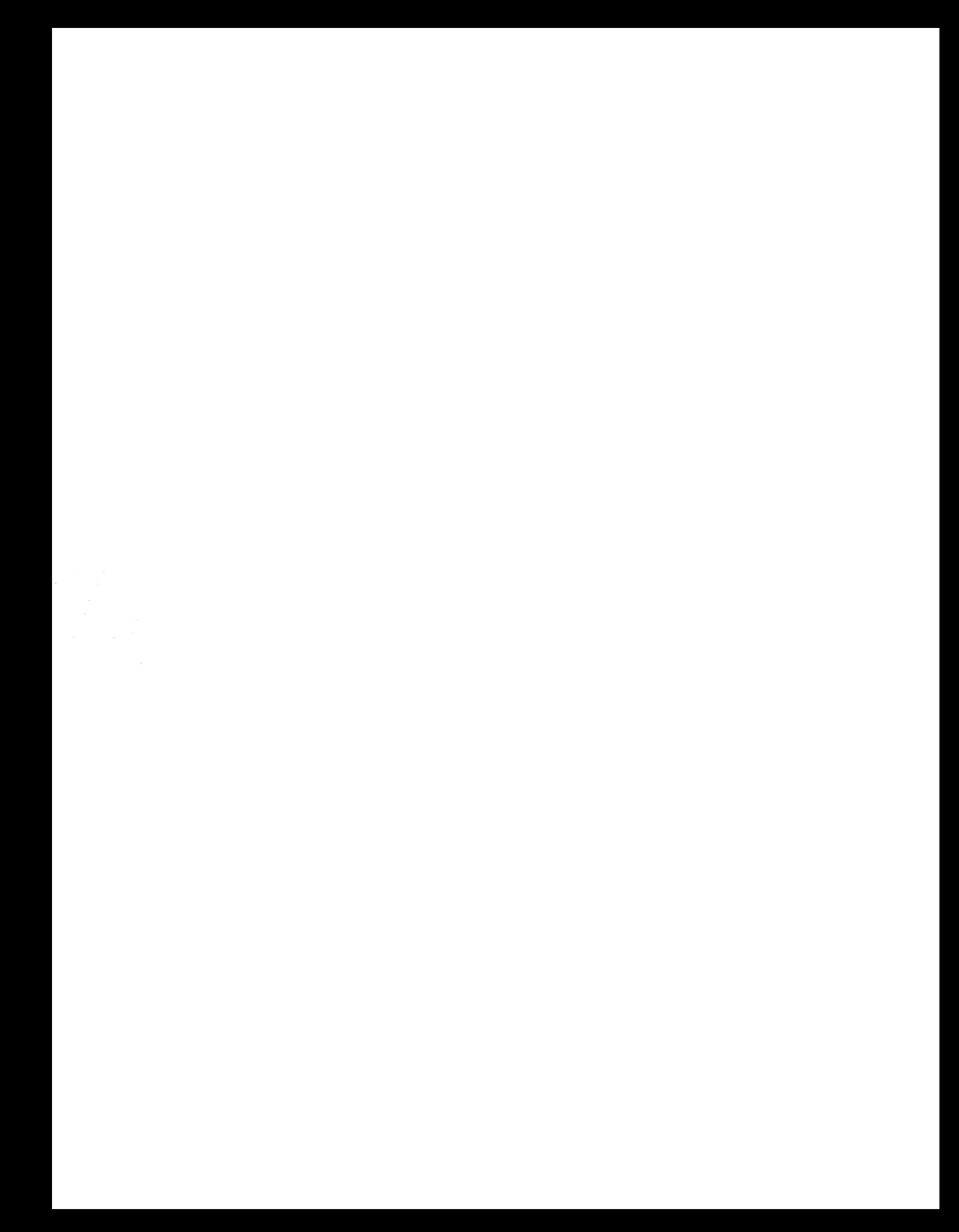